# **V Expressions Ltd**

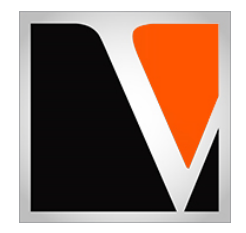

# **MASTERS VOL 5: Bonham & Co Expansion Pack**

a sound enhancing expansion pack for the Roland TD-17 Drum Module

#### End User License Agreement (EULA)

This is a legal agreement ("this Agreement") between you and V Expressions Ltd., ("V Expressions Ltd."). This Agreement pertains to your use of the V Expressions Ltd. expansion programming, documentation and updates which are provided to you by V Expressions Ltd (collectively, the "Product"). By purchasing a V Expressions Ltd. Product, you are consenting to the terms of this Agreement.

This Agreement grants you a personal, exclusive, non-transferable, non-sub licensable right to use one copy of the V Expressions Ltd. Product for your own personal use on a single computer and/or compatible drum module. V Expressions Ltd. reserves all rights in the Product not expressly granted herein, including ownership and proprietary rights.

This software may not, in whole or in any part, be copied, reproduced, resold, transmitted, translated (into any language, natural or computer), reduced to any electronic medium or machine-readable format, or by any other form or means without prior consent, in writing, from V Expressions Ltd.

License Restrictions: You may not reproduce or distribute the Product. You may not copy the Product to any media, server or location for reproduction or distribution. You may not reverse engineer, de-compile or disassemble the Product or otherwise attempt to derive the source code for the Product, or without limitation, redistribute, sublicense, or otherwise transfer rights in the Product. This Product may not be rented, lent, or leased. The restrictions contained herein apply equally to any updates that may be provided to you by V Expressions Ltd.

Disclaimer of Warranties: Products provided by V Expressions Ltd. are provided "As Is". V Expressions Ltd. makes no warranty to you or any other entity.

Limitation of Liability: In no event shall V Expressions Ltd. or its employees and/or partners be liable to you or any third party for any costs or damages arising directly or indirectly from the use of the V Expressions Ltd. Product, including without limitation any actual, incidental, consequential, exemplary, punitive, reliance or special damages, or for any loss of revenue, profits, use, data, goodwill or business opportunities of any kind or nature whatsoever, arising in any manner from any cause or action or claim relating to this Agreement and to the Product provided by V Expressions Ltd..

Indemnification: You agree to indemnify and hold V Expressions Ltd., its employees, and partners harmless from and against any and all damages, losses, costs including attorney fees and expenses resulting from any violation by you of this Agreement or asserted by any third party due to or arising out of your use of or conduct with respect to the Product.

Jurisdiction and Other Provisions: This Agreement and the relationship between V Expressions Ltd. and you shall be governed in accordance with the laws of the State of Florida. Any dispute between you and V Expressions Ltd. regarding this Agreement will be subject to the exclusive jurisdiction of the state and federal courts in the State of Florida.

You acknowledge that you have read this Agreement and understand it and that, by purchasing and/or using the product, you agree to be bound by its terms and conditions.

V Expressions Ltd. products are the Intellectual Property of V Expressions Ltd., its employees and/or partners. Violators of Intellectual Property rights will be prosecuted.

Copyright IP © 1997-2022, V Expressions Ltd.

Thank you for purchasing V Expressions Ltd.'s **MASTERS VOL 5: Bonham & Co for TD-17**!

This expansion pack for the TD-17 provides 10 specialized Artist drum kit selections. All kits were created with variable ambience added. Any Ambience used was to produce a fuller sounding instrument, and not create a wet or "too much reverb" environment. This will be especially useful for live and recording drummers alike.

For all experience levels and functionality, this pack will deliver a great enhancement to the TD-17. It features pre-programmed support of Crash Two programmed as a crash cymbal with respect to the kit and other cymbals.

The **MASTERS VOL 5: Bonham & Co** expansion pack has been ear-created on the TD-17 from scratch on a highly expressive platform.

**You will need an SD CARD before Loading MASTERS VOL 5: Bonham & Co – 2GB Recommended - and a computer/laptop with an SD Card reader. Please print and read this manual for important pack and module information.**

# **MASTERS VOL 5: Bonham & Co: Kit Listing**

**Kit description:**

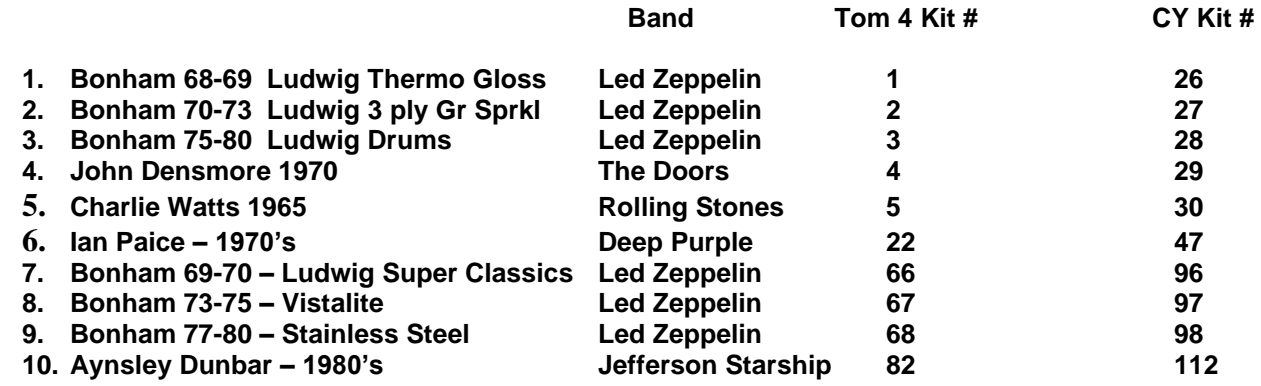

- *Kits 11-100 are Roland user kits.* 

**For more information on the exciting artist kits from the Master Series Rock, Metal, Progressive, Peart & Co, and the Jazz/Latin packs, please visit: www.vexpressionsltd.com**

# **Getting Started**

To increase customer understanding and awareness, we proudly offer this step-by-step instruction manual to ensure quick and smooth implementation with our expansions.

Comprised of both Roland's and our very own streamlined step-by-step instructions, this helpful document will answer all your questions and get you on your way to playing your new kits.

# **IMPORTANT - READ BEFORE CONTINUING!!**

#### Accidents can always happen!

**We highly recommend backing up your current module to save personal modifications before loading any expansion from V Expressions Ltd. It is important you follow our steps in this guide to achieve the best results during the processes of module back-up, file preparation, and loading of your new V Expressions Ltd expansion.**

Kits 11-100 remain Roland user kits. **MASTERS VOL 5: Bonham & Co will load in as kits: 1-10.** Custom user kits **WILL BE ERASED during a load of your expansion backup file**. However, your module's **factory reset data is never touched**, and this original factory state of your module can always be reset at any time. You will load **MASTERS VOL 5: Bonham & Co** as a Backup or kit by kit individually.

Please take a moment to read all procedures below before attempting them. If you have questions before attempting any of the procedures below, please refer to your Roland TD-17 owner's manual, or feel free to email **V Expressions Ltd** from the appropriate link on our website a[t www.vexpressionsltd.com](http://www.vexpressionsltd.com/)

**When you are ready to begin, start with Section I below.**

#### **Section I: Apply Latest Updates**

# **FOR YOUR INSTALLATION AND EXPANSION TO WORK PROPERLY, YOUR MODULE MUST HAVE THE LATEST FIRMWARE UPDATE(S) IMPLEMENTED BEFORE YOU BEGIN!**

#### *Note: Update to Ver 1.02 or later using file: TD17\_UPA.BIN*

Please follow Roland's instructions for this update/section. You can download these updates and instructions here:

**Roland TD-17 Updates**: [https://www.roland.com/global/support/by\\_product/td-17/updates\\_drivers/](https://www.roland.com/global/support/by_product/td-17/updates_drivers/)

Once updated, please continue to Section II.

# **Section II: Formatting your SD Card in the TD-17** *See page 22 in your TD-17 manual*

**Skip to Section III if you have already used SD Card with your module!**

**If you have never used your SD Card with your module, and have no data on it, you may format the stick in the module to create your Roland folder structure.** 

#### **IMPORTANT! Any data on the SD Card WILL BE deleted by formatting the stick in the module!**

**Step 1:** Insert your SD Card into the TD-17 module.

**Step 2:** Press the **SETUP** Button.

**Step 3:** From the Setup Menu arrow down to SD Card.

**Step 4:** Use the dial to select SD Card Format and Press Execute F3.

**Step 5:** Press **ENTER** to confirm and execute the format.

*Note: Press Cancel if you do not wish to Format your SD Card.*

**Section III: Backing Up the TD-17** *See page 19 in your TD-17 manual*

#### **Make a backup of your module before you continue!**

**Step 1:** With SD Card in the TD-17 module, Press the **SETUP** button.

**Step 2:** From the setup menu screen, Press SD Card, then **ENTER**.

**Step 3:** Use the dial to choose Save Backup, then **ENTER**.

**Step 4:** Use the dial and arrow buttons to make backup settings – choose a backup other than Bank 34 or 39.

**Step 5:** Press **NEXT** F3 *(Press F1 if you want to NAME backup)*

**Step 6:** Press **EXECUTE**, and then Press **ENTER**.

*Note: Press Cancel at any time if you do not wish to Save a backup to your SD Card.*

**IMPORTANT**: Once saved, remove your SD Card from TD-17 and insert into your computer/laptop. Copy the Roland folder to your Desktop. Don't move it there, only copy it, so it leaves the Roland folder on the SD Card as well. This will preserve a copy of your module on your computer before any V Expressions changes have taken place.

### **Section III: Preparing Your Expansion**

#### **Backup File Information**

- Two backup files (expansions) and 20 kit files are included/available.
- **MASTERS VOL 5: Bonham & Co** is optimized for headphone use.
- **BKUP-034.TD0: TOM 4 is programmed on AUX pad.** This file can be found as **Bank 34**, and will read as: **B&CT**
- **BKUP-039.TD0: CYMBAL is programmed on AUX pad.** This file can be found as **Bank 39**, and will read as: **B&CC**
- 3-Way trigger ride (CY-13R) and Crash 2 (CY-12c) are supported.
- The file will load into your user section overwriting kits 1-100.
- Kits 11-100 are user Kits.
- **MASTERS VOL 5: Bonham & Co** Drum kits will load in as Kits # 1-10.
- Most **MASTERS VOL 5: Bonham & Co** Drum kits are supplied with the Snare "XSTICK" feature off.
- To turn XSTICK on, simply press F1 from the Kit Screen so the  $\mathbb D$  is activated.
- The Aux trigger input is programmed as TOM 4 or a Cymbal (Splash/China/Trash)
- You will select a file to load that best suits your needs.
- Auto Power off feature is set to: OFF/Disabled
- Bluetooth feature is: Enabled on equipped units.
- Read the Performance Settings Guide on pages IX / X of this manual

## **Section III: Preparing Your Expansion Continued**

Remember! To properly load the files from V Expressions Ltd successfully to your TD-17 Module, your SD Card **MUST** be properly structured.

If you have never used your SD Card, you must format your new SD Card in the TD-17. This will create the proper file system.

If you have previously made a backup of your module, double check the folders are available on your SD Card. (see your download file structure for an example)

#### **We recommend Sony and SanDisk SD CARDS.**

#### **Copying your EXPANSION FILE to your SD Card.**

**Step 1:** Insert your SD CARD into your computer's SD CARD Reader.

**Step 2:** From your Desktop, locate the files: BKUP-033.TD0 and BKUP-038.TD0 (Rename existing backup files if necessary)

**Step 3:** Open your SD Card.

**Step 4:** Open the Roland Folder.

**Step 5:** Open the TD-17 Folder.

**Step 6:** Open the Backup Folder. (*Roland→TD-17→Backup*)

**Step 7:** Copy or Drag the backup TD0 file(s) INTO the Backup folder.

**Step 8:** Once verified the file is INSIDE THE BACKUP FOLDER, you may close & eject the SD Card.

#### **Section IV: Loading Your Expansion** *See page 22 in your TD-17 manual*

#### *Loading your entire backup expansion.*

*Note: Do not rename the Backup files. They must remain in the original TD0 format.* 

**Reminder! Loading the entire backup will overwrite your kits and pad settings. Skip to Load Individually to keep your current settings. Remember to Backup your module first!**

**Step 1:** Insert your SD CARD into the TD-17 module.

**Step 2:** Press **SETUP**, and then scroll down to SD CARD.

**Step 3:** Select Load Backup and Press **ENTER**.

**Step 4:** Use up/down arrows and dial to specify settings – make sure User Sample is checked - **Ø** 

**Step 5:** Use the turn dial to select **Bank 34(named: B&CT) if you want TOM 4 on AUX**

**-OR- :** Use the turn dial to select **Bank 39 (named: B&CC) if you want Splash/China/Trash cymbal on AUX.**

#### **Says: No/Empty Backup? Use Dial and scroll to Bank 34/39.**

**Step 6:** Press **EXECUTE** (F3). **Step 7:** Press **ENTER** to load backup.

**You're not done: ↓↓↓↓↓↓**

*Note: Perform these following steps to align the pack properly to your kit.* 

**Step 8:** Recalibrate your Hi Hat

**Step 9:** Make sure your pad settings match **YOUR** kit's pad types. **Check this now:**

Press SETUP, arrow down ↓ to Pad Settings – verify all pad types are correct.

**Step 10:** Re-save a copy of **MASTERS VOL 5: Bonham & Co** to your SD Card with your corrected pad settings.

Ambience| Bass| Treble knobs: set to middle position ↑↑↑ to start and adjust for your needs.

#### *Loading your kits individually:*

Kit files are supplied for Aux as Tom 4 and CYM. Choose which best suits your needs.

To Prepare -

Insert your SD card into your computer. Find the Kit folder that was included with your download and copy all the contents to the Kit folder on your SD Card. (Roland→TD-17→**Kit**)

See kit description page for details

To load kits individually: Insert your SD Card into the TD-17, and please follow LOAD Kit instructions in your TD-17 manual on page 19.

#### **Pad Configuration**

The pad assignments and trigger information are set to standard Roland TD-17 KVX w/ default trigger settings for the following pads:

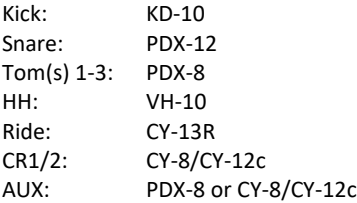

If your pad setup is different than the above-mentioned groupings you will need to write down any/all of your pad types and/or custom trigger settings you may have adjusted. The TD-17 doesn't allow you to load kit and pad settings separately. After loading **MASTERS VOL 5: Bonham & Co**, you may need to recreate all the custom pad settings you have made (pad type, sensitivity, re-trig, etc.)

This will help align **MASTERS VOL 5: Bonham & Co** with your kit configuration.

*Note: Try not to overdrive your pad triggers. Lower Sensitivity as much as possible without losing all your volume.* 

# **My Pad & Trigger Settings**

**IMPORTANT:** If your pad setup is different than the above, you will need to write down any/all of your pad types and/or custom trigger settings you may have adjusted. After loading, you may need to recreate all the custom pad settings you have made. (pad type, sensitivity, re-trig, etc.)

Please take a moment to write down your personal pad and trigger settings before loading your expansion.

IE: Kick drum is a KD-10, Snare is a PDX-12, Tom 1 is a PDX-8………………….

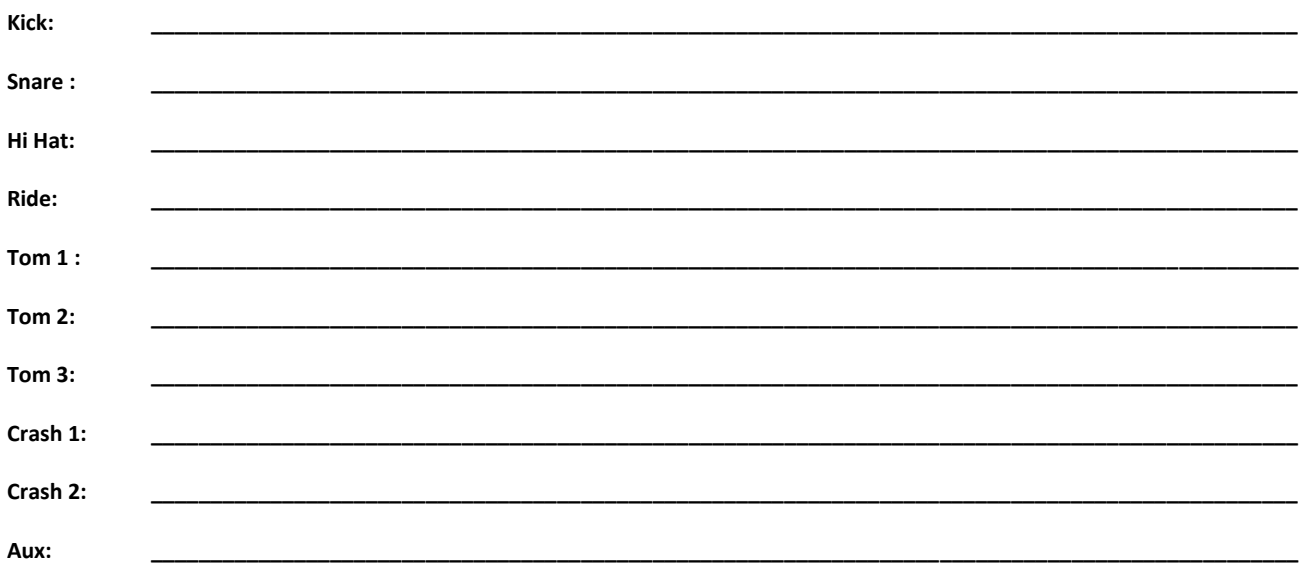

**Notes:**

#### **Performance Settings**

#### **Trigger Sensitivities…**

Roland Default TD-17 Sensitivities range from 6-9 depending on which pad you strike. The rule is: the higher the sensitivity setting, the louder the sound will be, but you lose dynamics.

By adjusting the Sensitivity and Threshold settings, this will help prevent mis-triggers, velocity issues, and playability concerns you may be having.

To adjust up or down: go to Pad Settings and mess with the Sensitivity values. Remember: Increasing this value increases the sensitivity, so that even soft strikes on the pad are sounded at high volume (less dynamic). Decreasing this value too much reduces sensitivity, so that even strong strikes on the pad are sounded at low volume (less dynamic). Finding the middle road while you play your drum kit is key.

*Note: Try not to overdrive the pad sensitivities with your playing. Look at the meter on the module and try to keep the hardest strikes just below max velocity*

### **Trigger Threshold…**

Threshold pertains to the minimum sensitivity of the pad. This setting allows a trigger signal to be received only when the pad is hit above a determined force level (a.k.a. velocity). Threshold can be used to generally prevent a pad from mis-triggering because of vibrations from other drums/pads. Check this with your pads and adjust accordingly. Usually, a setting ranging from 2 to 6 is acceptable, but if you still find mis-triggering happening, keep adjusting up. This setting works in tandem with the XTALK setting.

#### **Advanced Trigger Settings…**

### **SCAN TIME**: 1.4 is optimal / 2.0 is standard

Strike Force: You may notice that identical hits (velocity) you play may produce sound at different volumes. Adjust the "Scan Time" so your way of hitting/playing can be detected more precisely by the module. While repeatedly hitting the pad at a constant force, gradually raise the Scan Time value from 0ms, until the resulting volume stabilizes at the loudest level. At this setting, try both soft and loud strikes to make sure that the volume changes appropriately. With higher settings, latency increases so set this to the lowest value possible you are comfortable with

**RETRIG CANCEL**: 1 for Roland Pads is standard – 6 for all types of Roland CY Cymbals is standard.

#### Correcting mis triggering:

Important when you are especially using acoustic drum triggers or "non" Roland brand triggers.

Many aftermarket triggers produce altered waveforms, which may also cause mis-triggering. This occurs at the decaying edge of the waveform which is annoying when you hear it. Retrig Cancel detects this and prevents it from occurring. To Adjust: while repeatedly striking the pad, raise the "Retrig Cancel" value until retriggering no longer occurs. Although setting this to a high value prevents retriggering, it then becomes easy for sounds to be omitted when the drum is played fast (roll etc.). Set this to the lowest value possible while still ensuring that there is no retriggering.

You can also eliminate this problem of retriggering with the Mask Time setting. Mask Time does not detect trigger signals if they occur within the specified amount of time after the previous trigger signal was received. Retrig Cancel detects the attenuation of the trigger signal level and triggers the sound after internally determining which trigger signals were actually generated when the head was struck, while weeding out the other false trigger signals.

**MASK TIME**: 4-8ms is optimal / 8-10ms is standard.

Double triggering prevention: When playing a kick trigger – it is very common for the beater to bounce back and hit the head a second time immediately after the intended strike. Many times on acoustic drums the beater stays against the head and you don't hear it. Anyway, this bounce back causes a single hit to "double trigger." The Mask Time setting helps to avoid this extra dbl trigger. Once a pad has been hit, any additional trigger signals occurring within the specified "Mask Time" will be ignored.

Adjust the "Mask Time" value while playing the pad.

When using a kick trigger, try to let the beater bounce back and hit the head very quickly, then raise the "Mask Time" value until there is no more sound made by the beater rebound.

**XTALK CANCEL**: 15-30 is optimal / 30-80 is standard and will depend on your setup.

Don't be afraid to max these values out. When multiple pads/drums/cymbals are attached to the same stand, this Crosstalk Cancel setting prevents vibrations produced by a strike from falsely triggering the other pads/drums/cymbals. For example, if Crash 2 is falsely triggered when you strike TOM 2, you will increase the XTalk Cancel value of Crash 2 until crosstalk no longer occurs.

**Note:** If the setting is too high, a strike played on Crash 2 **might** be omitted when Tom 2 and Crash 2 are played simultaneously. If you experience this lower both XTALK values on both pads.

#### **Tips & Tricks**

**Using MASTERS VOL 5: Bonham & Co with a live PA…**

The **MASTERS VOL 5: Bonham & Co** expansion kits are programmed to define the original source media as closely as possible, *when necessary*, by the TD-17 drum module.

**MASTERS VOL 5: Bonham & Co** kits are optimized for HEADPHONE USE, so the simple adjustments described below will help dial in your drum sound:

**AMBIENCE/MFX:** Simply adjust the main level Ambience knob and/or lower Send level of MFX. Avoid the larger hall settings when gigging. Most of time: Less is more.

**PAN:** Tom and cymbal separation can also be adjusted using the PAN edit feature to widen the depth of your instruments without harming the kit model. Keep a tight panning when in STEREO.

**Bass/Treble Master EQ:** Reduce or Add low/hi eq frequency amounts to even your kit models out on the PA. Use PAD EQ settings to help fine tune the sounds of the kit. Sometimes reducing Bass is the way to add Treble. Subtractive EQ'ing works well with Boomy PA's.

**SNARE EQ/VOL:** To help your Snare cut through the mix….Snare depth is at 200/250 HZ, Snare body is at 400-630, Snare clarity is at 2 kHZ. Adjust the EQ frequencies in your module until your Snare is cutting while guitars and vocals are present. Crank the output volume level of the snare in the TD-17 to assist. **To adjust: Press "Other", then " PAD EQ"**

**LOW XSTICK / HI HAT PEDAL VOL:** To adjust: Press "Other", then arrow down ↓ to "Volume" and adjust settings as necessary

**STEREO L/R OUT**: it is highly recommended that the TD-17 be sourced to the mixing console in stereo, and then adding/ reducing the desired effects to accommodate the current environment.

**\*\* MONO L Output:** If in Mono, send your signal via the L MONO OUT. We suggest panning to L30 on all triggers for your particular gig kit. This should greatly enhance your drum set's power in the PA. (kik, snr, toms, hh, rd, cr1, cr2, aux). Panning this way should give you stronger/punchier audio and help curb the " drown in effects" wash sound.

# **Contact & Support**

If you have questions before attempting any of the procedures above, please refer to your Roland TD-17 owner's manual, or feel free to email **V Expressions Ltd** from the appropriate link on our website at [www.vexpressionsltd.com](http://www.vexpressionsltd.com/)

### **Contact Information:**

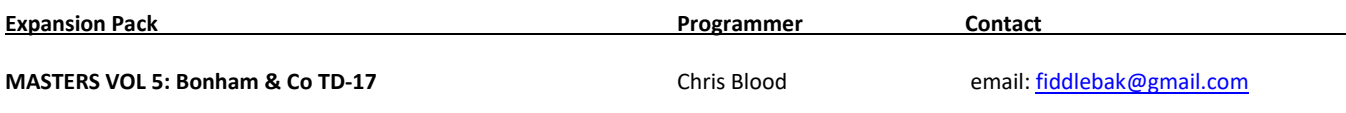

All programmed sounds are Intellectual Property Copyrighted © 2022 V-Expressions Ltd. Copying, distributing and all unauthorized use of these sounds is strictly prohibited. All rights reserved.